# 6 Steps to RHF Accessibility Certification

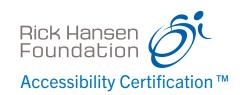

Rick Hansen Foundation Accessibility Certification™ (RHFAC) rates and certifies the built environment on its level of meaningful access for persons with vision, hearing, and mobility disabilities. Getting a rating is a great way to show your commitment to accessibility, and to attract more customers and employees.

### Follow these 6 easy steps to get your Site rated:

#### Plan

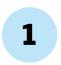

## **Create your Organization Account** on the RHFAC Registry

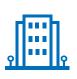

Once you submit your request, CSA Group finalizes registration via e-mail. This process typically takes three business days. For the RHFAC Registry, visit rhfac.csaregistries.ca.

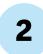

## Find a designated RHFAC Professional

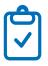

- While you await confirmation of your Organization account, find an RHFAC Professional to work with. The RHFAC Professional Directory can be found at <u>rickhansen.com/</u> RHFAC-professional-directory.
- 2. Note that you must have an agreement with an RHFAC Professional before you can register your Site(s).

Do

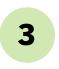

#### Register Site(s) to be Rated

Login to your account and register each Site you want to have rated.

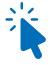

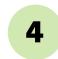

#### Schedule your On-site Visit

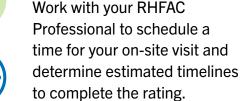

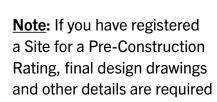

in-lieu of an on-site visit.

#### Celebrate

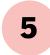

#### **Discover your Rating**

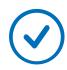

Once CSA Group has received payment for the Application Fee and the rating has been adjudicated, you will receive a Scorecard, Letter of Certification, and Rating Summary on your dashboard (found in your Organization account) on the RHFAC Registry.

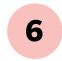

#### **Celebrate your Accessibility**

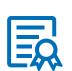

- If your Site achieves certification, list publicly on the RHFAC Registry and receive a complimentary e-label. You can also order plaques and window decals for an additional fee.
- 2. If your Site does not achieve certification, the Scorecard and Rating Summary will still provide valuable information about the current level of accessibility and highlight areas for improvement for your Site.